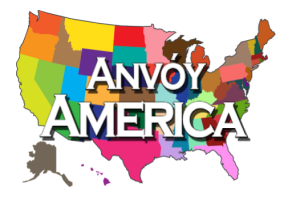

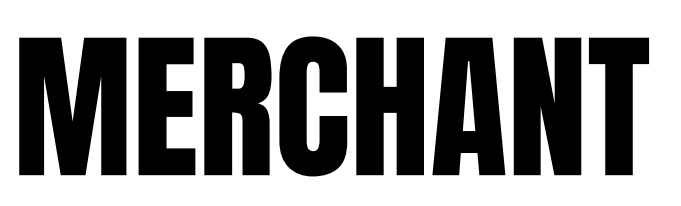

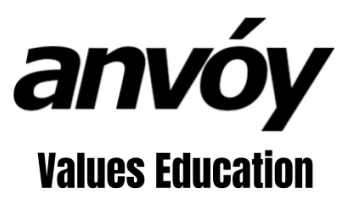

# Getting Started as a Business or Nonprofit Organization

login email **password** 

## **Purpose of this Document**

Our goal is to explain how your Business or Charity can benefit from Anvóy. You should be able to gain more sales or donations. Since Anvóy members can't withdraw funds, they are looking for ways to spend them. By being one of the first to accept Anvóy payments, you may gain new customers.

You may also be able to save money. Unlike credit card companies that charge a percentage of revenue as a transaction processing fee, Anvóy does not charge any fee.

And lastly, by accepting Anvóy payments, you help give hope to young people in your community. You are helping reward children for their participation in Anvóy Values Education. This motivates them to learn more and be blessed, which in term strengthens your community and society.

If you haven't already done so, we recommend that you read the "Leveraging Basic Features" document, as it explains all of the basic features of anvoy.com.

## **Table of Contents**

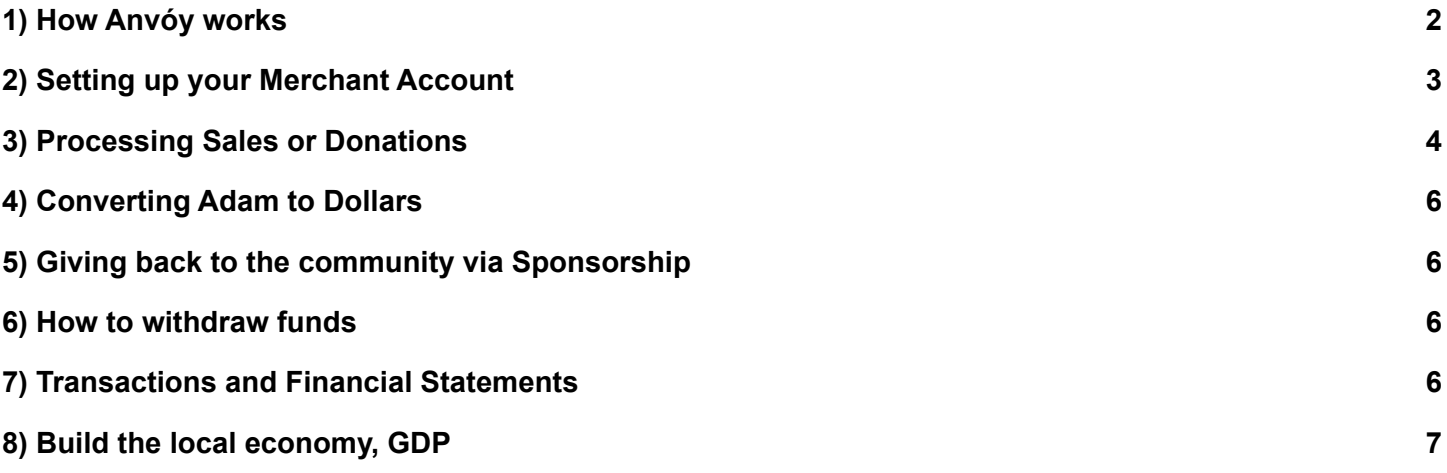

# <span id="page-1-0"></span>**1) How Anvóy Works**

Anvóy America is a persistent, nation-wide Educational Simulation designed to make establishing Foundational Values easy, fun and fulfilling! It is organized like the real America by state and zip code. As a merchant, you become part of the simulation in your local community. You will be able to receive funds from citizens of Anvóy America in your area or anywhere else.

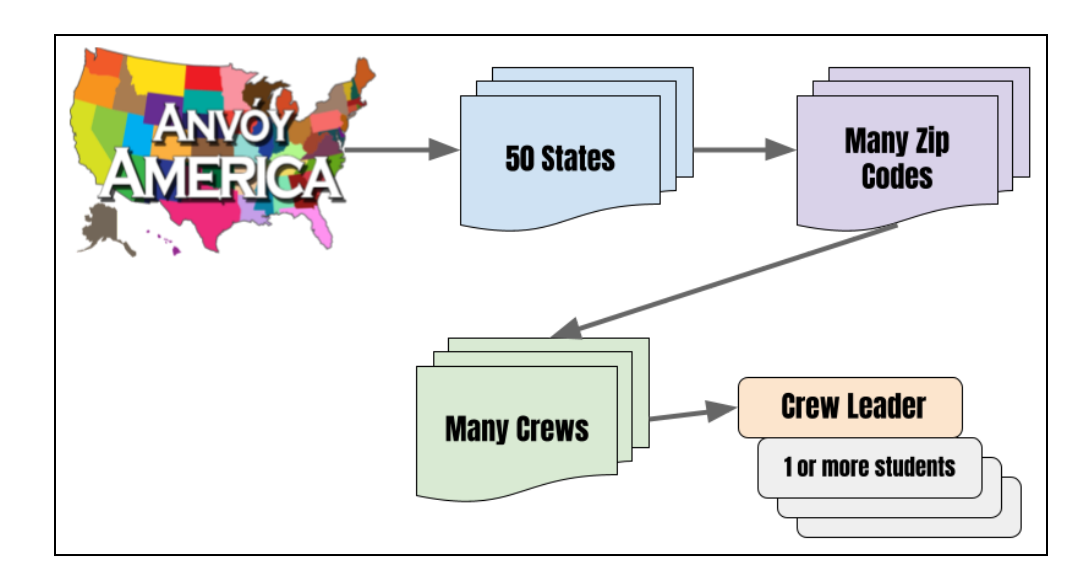

Every state is divided into local areas by zip code and there can be many Crews, or small groups. A Crew is simply a parent, teacher or other adult and 1 or more students between the ages of 5 and 25. Crew Leaders help Students build a Portfolio of Values that bless them by paying "dividends" throughout the rest of their lives. The whole community participates in this process by also learning about the Values and buying shares of Values that students want to sell.

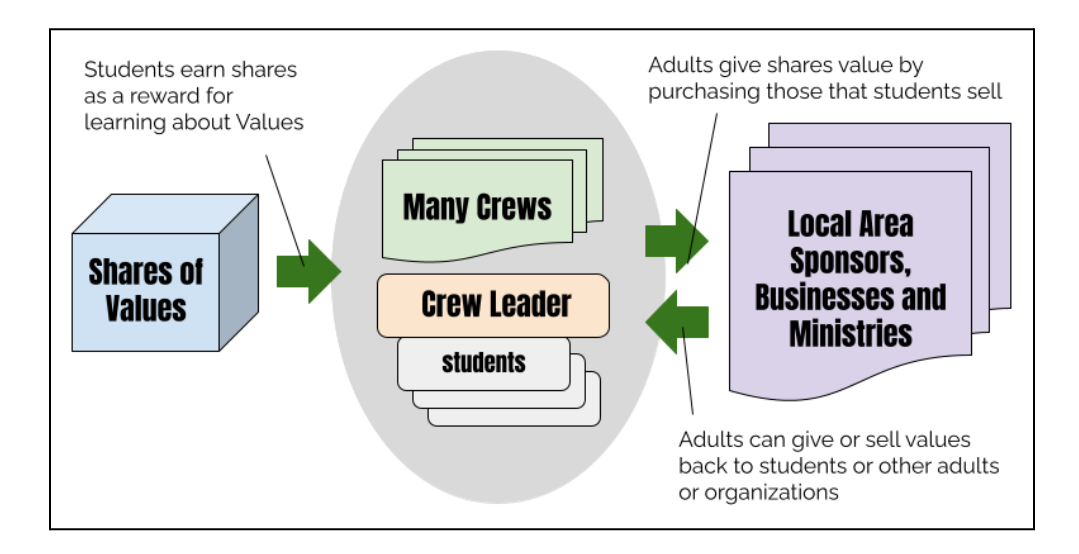

Students are given shares of Values as a reward for promoting the Values and learning about the life-saving principles they represent. Every student has his or her own account where these shares accumulate. Students can sell shares of Values and spend the proceeds at participating Merchants. This process of trading Values can benefit everyone. It allows **Sponsors** to create excitement about and interest in the Values. It rewards students for learning and promoting the Values. And businesses and ministries earn revenue from students when they spend their rewards.

## <span id="page-2-0"></span>**2) Setting up your Merchant Account**

It only takes a few minutes to set up your account. Here are the steps:

- 1. Sign up as a normal member using your name and email address
- 2. Make sure your Member Type is either Business or Nonprofit
- 3. Add your Organization information
- 4. Enter your Bank Account info to receive funds from Anvóy

From the home screen, click on the "Setup" button. You will see the following screen.

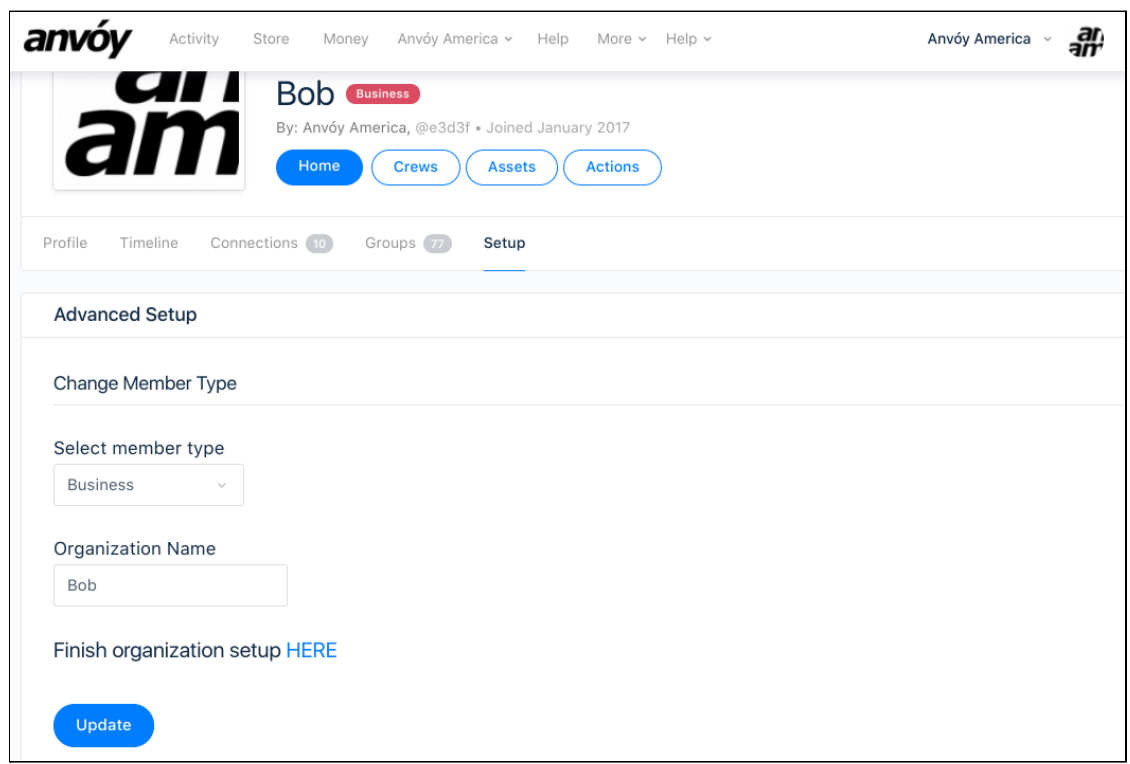

Make sure to select either "Business" or "Nonprofit" for Member Type. Enter the name of your organization. Click the "Update" button to save any changes.

Next, click the "Finish organization setup HERE" link to enter a description of your organization and search terms that people can use to find your in the organization directory.

Next, in order to receive direct deposit payments from Anvóy, you need to enter your bank account information. From the main menu, click on "Money" to go to the Asset app. From the Asset menu, click on "Setup" and "Account Setup."

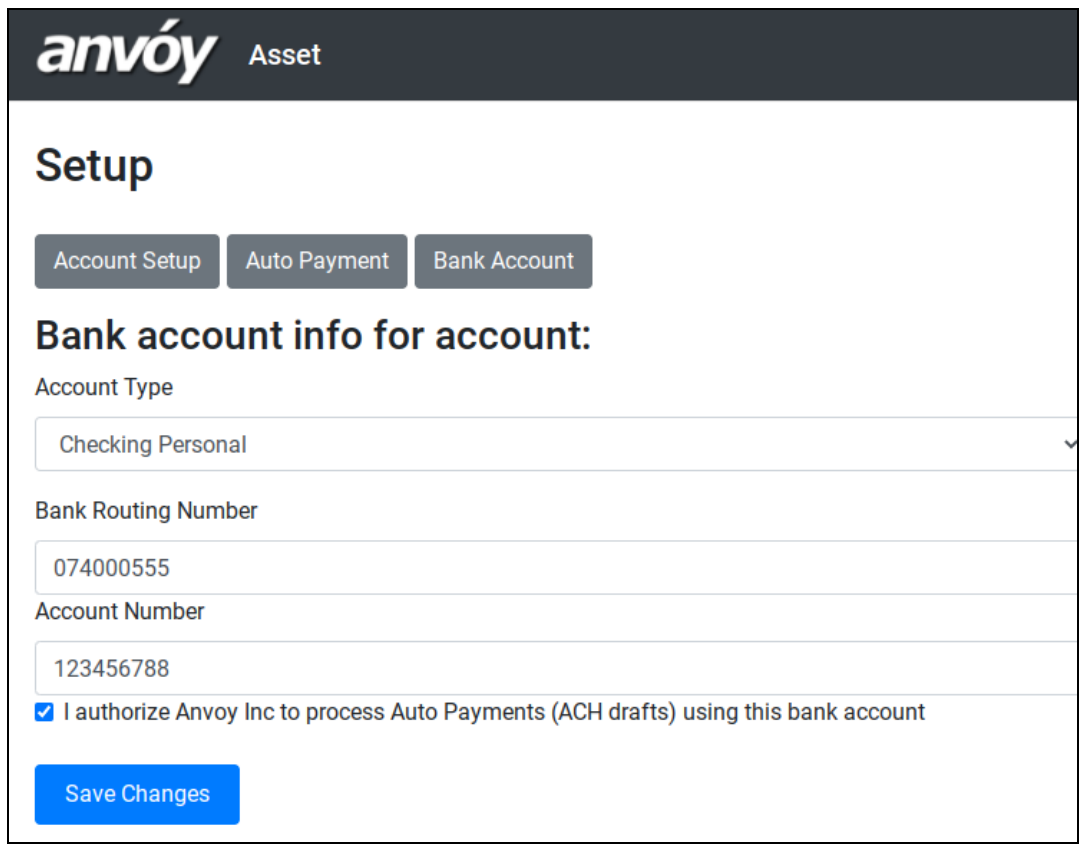

Enter your account info, check the authorization box, and Save Changes. By default, you will receive any dollars from your account on a monthly basis.

#### <span id="page-3-0"></span>**3) Processing Sales or Donations**

Any member can pay your organization just like they would send funds to any other member. They simply

find your account and click the Send Money icon  $\overrightarrow{ }$  This will take them to the payment screen below where they can enter an amount of money along with an optional message. The payer can use the message field to enter an invoice number, donor number or other reference number that your office can use to track the payment.

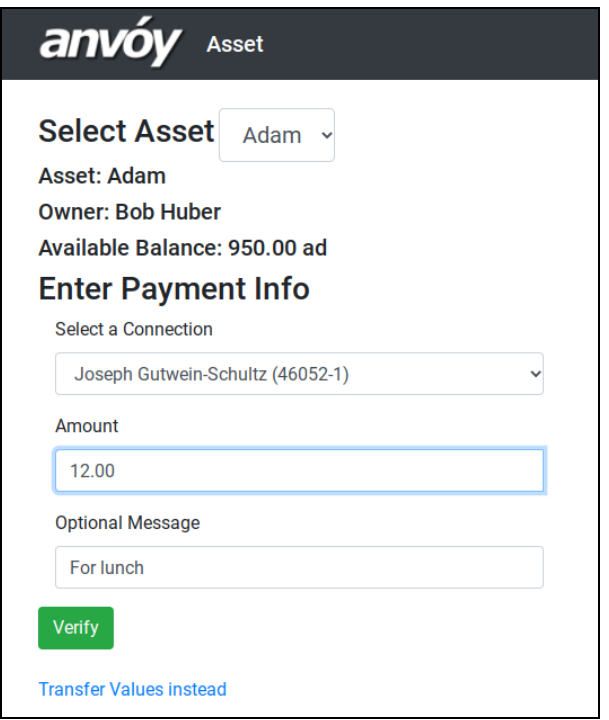

You can also share links with payers that will help them find and pay your organization. These links can be shared via a QR Code that customers can scan for convenience. To find these links, click on "Setup" and "Get Paid" from the Asset menu. You will see the following screen.

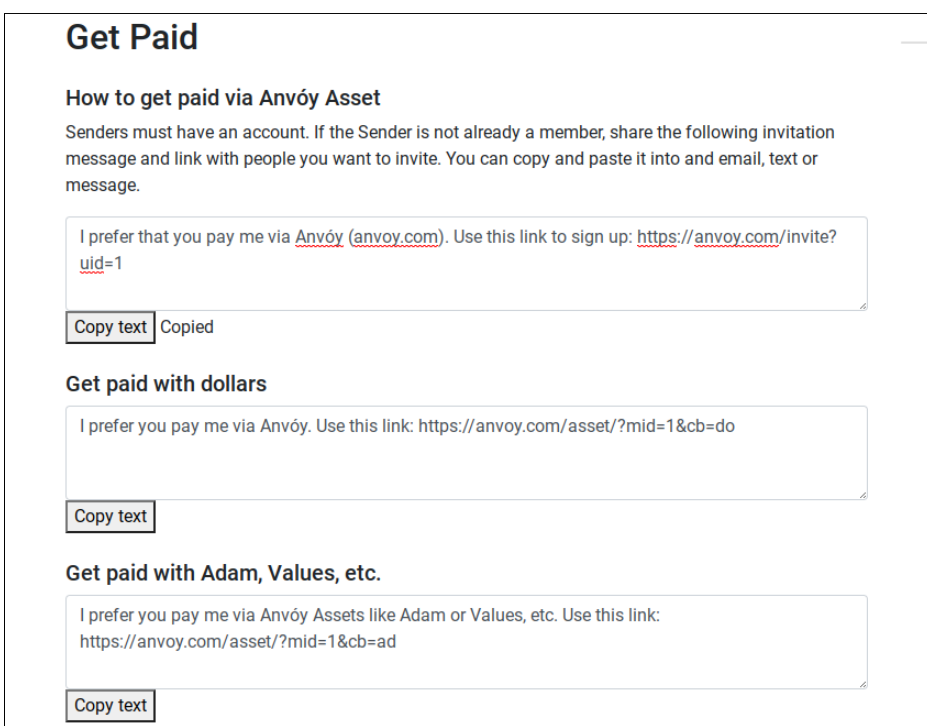

Note that you can also add a default AMOUNT to the above links. Add '&amt=100' to default to 100 (you can substitue any amount for 100). Also, you can add a default notation by adding '&txt=1234567'

### <span id="page-5-0"></span>**4) Converting Adam to Dollars**

And units of Adam will remain in the Merchant account. This only way to withdraw Adam funds is to first exchange them for dollars. To buy dollars, select "Move Funds" and "Trade Adam" from the Asset main menu. You will see the below form:

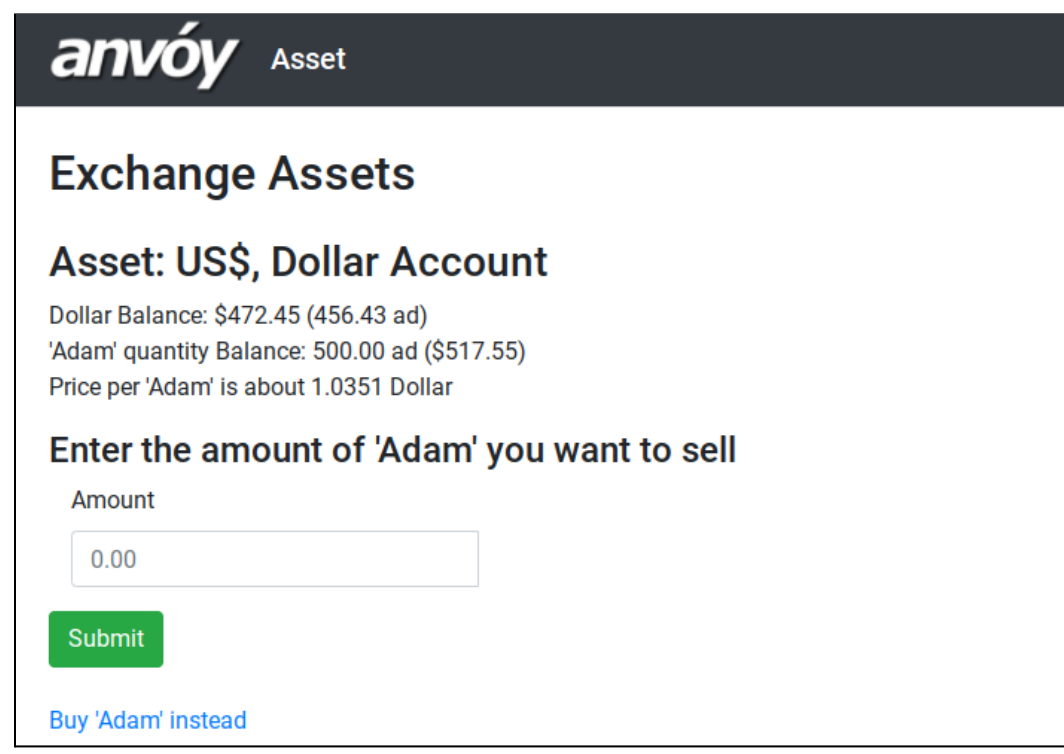

Enter the quantity of Adam to exchange and click "Submit." There is no charge to exchange currencies or to withdraw funds.

#### <span id="page-5-1"></span>**5) Giving back to the community via Sponsorship**

We strongly recommend that our Merchants give back to the community by becoming Sponsors. For more information about how to quickly and easily set this up, goto anvoy.com/sponsor.

#### <span id="page-5-2"></span>**6) How to Withdraw Funds**

Once your bank account information has been entered, you will receive a direct deposit of all of the dollars in your account at the end of each month.

#### <span id="page-5-3"></span>**7) Transactions and Financial Statements**

At any time you can access reports that show detailed information about your account and its payments and receipts. To see a listing of transactions, click on the "Info" and "Past Transactions" menus. To see a summary of accounts click on "Info" and "Asset List." To see financial statements, click on "Info" and "Financial Reports."

# <span id="page-6-0"></span>**8) Build the local economy, GDP**

As a Merchant, you are an important part of your local economy. We encourage you to use your Anvóy account to bless others in your community. By inviting other businesses and ministries and making purchases you will be:

- Helping build Adam, Anvóy's alternative currency
- Adding more spending options for Students
- Gaining points and a higher rank for your profile
- Helping build your community on foundational Values